## **Bağlantılar Yapıldıktan Sonra Cihazın Testi**

Besleme gerilimi verilir. Alt kartta ve üst kartta bulunan her iki kırmızı led yanıp sönmeye başlar. Yaklaşık 15 saniye sonra üst karttaki mavi led de yanıp sönmeye başlar. Mavi ledin yanıp sönmeye başlaması SIM kartın çalıştığını belirtir. Eğer mavi led yanmıyorsa SIM kart yerine tam oturmamış demektir.

Telefon klemensine bağlı olan telefon makinesiyle programlama yapılır. Programlamaya başlamak için alt karttaki programlama butonuna basılır. Alt karttaki kırmızı led hızlı hızlı yanıp söner ve telefondan "bip" "bip" sesleri gelir. Eğer gelmiyorsa telefon-hat bağlantıları yanlış yapılmıştır.

#### **Telefon numaralarının programlanması**

Programlama butonuna basılır ve telefondan "bip" "bip" sesleri duyulur.

- Telefonun \* tuşuna basılır
- Programlanacak numaranın arama sırasına göre 1 den 6 ya kadar bir numaraya basılır.
- Telefon numarası tuşlanır
- $\bullet$  # tusuna basılır
- Yeni işlem için tekrar başa dönülür, yanlış işlem yapıldığında programdan çıkmak için # tuşuna basılır.

**Örnek:** 1 nolu hafızaya 0212 501 72 72 nolu telefonu kaydetmek için

## PROG \* 1 02125017272 #

#### **Programlanmış telefon numarasının iptali (Silinmesi)**

Programlama butonuna basılır.

- Telefonun \* tuşuna basılır.
- Iptal edilecek numaranın 1 den 6 ya kadar olan arama sırası tuşlanır.
- $\bullet$  # tusuna basılır.
- Yeni işlem için tekrar başa dönülür, yanlış işlem yapıldığında programdan çıkmak için \* tuşuna basılır. **Örnek:** 1 nolu hafızanın silinmesi

## PROG \* 1 #

## **Ses kaydedilmesi**

Programlama butonuna basılır.

- Telefonun \* tuşuna basılır
- Telefonun 7 tusuna basılır
- Telefonun 1 tuşuna basılır
- Alt karttaki kırmızı led sürekli yanmaya başladığında ses kaydı başlamıştır telefonun mikrofonuna konuşarak kayıt yapılır.
- Mesaj bittiğinde 2 tuşuna basılır
- Yeni işlem için tekrar başa dönülür, yanlış işlem yapıldığında programdan çıkmak için \* tuşuna basılır

**Örnek:** PROG \* 7 1 ("İşyerinde alarm çalmaktadır, lütfen müdahale edin") 2

## **Kaydedilmiş sesin dinlenmesi**

Programlama butonuna basılır.

- Telefonun \* tuşuna basılır
- Telefondan 8 tuşlanır. Telefonun kulaklığından ses dinlenir.

**Örnek:** PROG \* 8 (mesaj)

#### **GSM Modülünün Devreye Alınması (Bu işlem yapılmadan GSM Modülü çalışmaz)** Programlama butonuna basılır.

Telefonun \* tuşuna basılır

- Telefonun 0 tuşuna basılır
- Telefonun 4 tuşuna basılır
- Telefonun 1 tuşuna basılır
- $\bullet$  # tusuna basılır.

## **Sabit hat kullanılacaksa**;

- Telefonun \* tuşuna basılır
- Telefonun 0 tuşuna basılır
- Telefonun 7 tuşuna basılır
- Telefonun 1 tuşuna basılır
- # tuşuna basılır.

## **GSM Modülünün Devre Dışı Bırakılması**

- Programlama butonuna basılır.
	- Telefonun \* tuşuna basılır
	- Telefonun 0 tuşuna basılır
	- Telefonun 4 tuşuna basılır
	- Telefonun 0 tuşuna basılır
	- # tuşuna basılır.

## **Sadece GSM Modülünün Arama Yapması (Sabit Hat Yoksa)**

Programlama butonuna basılır.

- Telefonun \* tuşuna basılır
- Telefonun 0 tuşuna basılır
- Telefonun 5 tuşuna basılır
- Telefonun 0 tuşuna basılır
- # tuşuna basılır.

## **Hem GSM Modülü Hem de Sabit Hattan Arama Yapabilme**

Programlama butonuna basılır.

- Telefonun \* tuşuna basılır
- Telefonun 0 tuşuna basılır
- Telefonun 5 tuşuna basılır
- Telefonun 1 tuşuna basılır
- $\bullet$  # tuşuna basılır.

## **Alternatif Arama (GSM/Sabit Hat) Yapabilme Özelliğinin Devreye Alınması**

Programlama butonuna basılır.

- Telefonun \* tusuna basılır
- Telefonun 0 tuşuna basılır
- Telefonun 6 tuşuna basılır
- Telefonun 1 tuşuna basılır
- $\bullet$  # tuşuna basılır.

## **Alternatif Arama (GSM/Sabit Hat) Yapabilme Özelliğinin Devre Dışı Bırakılması**

Programlama butonuna basılır.

- Telefonun \* tuşuna basılır
- Telefonun 0 tuşuna basılır
- Telefonun 6 tuşuna basılır
- Telefonun 0 tusuna basılır
- $\bullet$  # tuşuna basılır.

#### **Fabrika ayarlarına dönme**

Programlanmış tüm numaraların ve yapılan tüm ayarların silinmesi için aşağıdaki işlem yapılır.

Programlama butonuna basılır.

- $\bullet$  Telefonun # tusuna basılır
- Telefonun \* tuşuna basılır
- Telefonun 1 tuşuna basılır
- Telefonun 3 tuşuna basılır

#### **Alarm anında telefon aramanın iptali**

GSM modülü numarayı arar. Aranan numara cevaba geçip kaydedilmiş mesajı dinlerken telefonun (ev veya cep) " **#** " tuşuna basılırsa (ses kaydı yüksekse ya da hatta parazit fazlaysa birkaç defa basılması gerekebilir) GSM modülü aramayı durdurur ve normal çalışma konumuna geri döner.

Aranan numara cevaba geçip kaydedilmiş mesajı dinlerken telefonun " \* " tuşuna basarsa GSM modülü sesli mesajı tekrarlamayı bırakıp aramayı sonlandırır ve diğer numaraları aramaya başlar.

## **Sabit Hattın Programlamasıyla İlgili İlave Özellikler**

## **Dış hattan çevir sesi alma (Dahili santral olan yerlerde) (Sadece Sabit Hat Kullanılacaksa)**

- Programlama butonuna basılır.
	- Telefonun \* tuşuna basılır
	- Telefondan 09 tuşlanır
	- Dış hat alma numarası tuşlanır
	- $\bullet$  # tuşuna basılır

**Örnek:** 9 ile dış hattan çevir sesi almak için

## PROG \* 09 9 #

#### **Dış hattan çevir sesi alma iptali (Dâhili santral olan yerlerde)**

Programlama butonuna basılır.

- Telefonun \* tuşuna basılır
- Telefondan 09 tuşlanır
- $\bullet$  # tusuna basılır

Örnek: PROG \* 09 #

#### **MF PULSE arama seçimi**

Hattaki parazit vb. nedenlerle numaralar aranamıyorsa Pulse Arama Modu seçilir.

Programlama butonuna basılır.

- Telefonun \* tuşuna basılır
- Telefondan "0" "0" tuşlanır.
- MF arama için "0", PULSE arama için "1" tuşuna basılır
- $\bullet$  # tusuna basılır

#### **Örnek: PULSE aramaya programlanması**

## PROG \* 0 0 1 #

#### **Arama şekli seçimi**

Hattaki parazit vb. nedenlerle aranan numaralara sesli mesaj iletilemiyorsa Direk Arama Modu seçilir. Direk aramada çevir sesi ve telefon çalma kontrolü yapılmaz.

Programlama butonuna basılır.

- Telefonun \* tuşuna basılır
- Telefondan "0" "1" tuşlanır.
- Güvenli arama için "0", direk arama için "1" tuşuna basılır
- $\bullet$  # tuşuna basılır

#### **Örnek: Direk aramaya programlanması**

PROG \* 0 1 1 #

## UZAKTAN ERİŞİM

GSM modülünün uzak bir noktadan telefonla aranmak suretiyle bir cihazın çalıştırılması veya çalışan bir cihazın devre dışı bırakılması (kapının açılması, ışıkların yakılması veya söndürülmesi, kombinin çalıştırılması veya kapatılması vb.) uzaktan erişim özelliği sayesinde gerçekleştirilebilir. Bu işlemler için önce bir şifre girilmesi gerekir.

#### Kullanıcı Şifresinin girilmesi için;

Programlama butonuna basılır.

- Telefonun \* tuşuna basılır.
- 9 tuşuna basılır.
- Dört rakamlı kullanıcı şifresi girilir.
- $\bullet$  # tusuna basılır.

Kullanıcı şifresi girildikten sonra uzaktan erişim özelliği açılır.

# ÖZEL TETİK ÇIKIŞI

GSM Modülüne takılan ilave röle sayesinde özel tetik çıkışı kullanılabilir. Rölenin kontak uçlarına kablo bağlantısı yapılmıştır. Bu 3 kablo ; ortak uç, normalde açık uç ve normalde kapalı uçtur. Özel tetik çıkışı telefonla aranıp aktif edildiğinde röle çeker. Bu kablolar kullanılacak olan cihazın besleme girişine anahtar bağlantısı biçiminde bağlanarak montaj yapılmış olur.

## **Özel Tetik Çıkışının Aktif Edilmesi:**

GSM Modülüne takılı olan hattın numarası dışarıdan aranır ve 5 defa çaldırılır.

6. çalmadan sonra modül cevaba geçer. Bu ses duyulduğunda kullanıcı şifresi girilir. Ardından onay sesi gelir.

"2" tuşuna basılarak özel tetik çıkışı 2 saniye aktif edilir.

## **Özel Tetik Çıkışının Pasif Edilmesi:**

GSM Modülüne takılı olan hattın numarası dışarıdan aranır ve 5 defa çaldırılır.

6. çalmadan sonra modül cevaba geçer. Bu ses duyulduğunda kullanıcı şifresi girilir. Ardından onay sesi gelir.

"3" tuşuna basılarak özel tetik çıkışı pasif edilir.

## **Kullanıcı Şifresi ve Uzaktan Erişimin İptal Edilmesi:**

Programlama butonuna basılır.

- Telefonun \* tuşuna basılır.
- 9 tuşuna basılır.
- $\bullet$  # tuşuna basılır.

# ALARM HABER ALMA MERKEZİ (AHM) ARAMA MODÜLÜ

#### **1. AHM aramayı açma / kapama**

- $*$  0 2 1  $#$   $\rightarrow$  AHM arama açık
- $*$  0 2 0  $#$   $\rightarrow$  AHM arama kapalı

#### **2. AHM hesap numarası girilmesi**

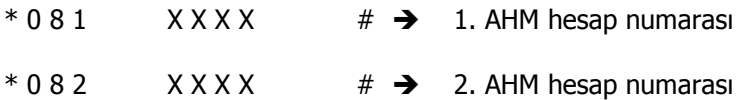

#### **3. AHM telefon numarasının girilmesi (AHM arama açık ise)**

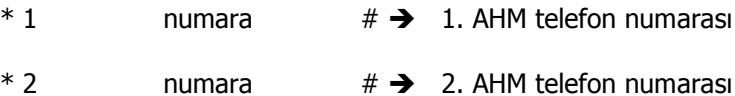

#### **4. Alarm durum değişimini AHM bildirme**

- \* 0 3 1 # Alarm devreye giriş / çıkışda AHM a haber ver
- \* 0 3 0 # Alarm devreye giriş / çıkışda AHM a haber verme

#### **5. Kişisel numaraların girilmesi**

3, 4, 5 ve 6'ncı hafızalara kişisel telefon numaraları girilebilir. Telefon arama modülünde olduğu gibi numarayı arar ve girilmiş olan ses mesajını dinletir.

 $*$  3 5017272  $*$   $\rightarrow$  Sesli mesaj iletilecek 5017272 kisisel telefon numarası programı

NOT 1 : \*06# ile AHM arama açılırsa 1 ve 2inci hafızalar ile AHM ini arar.

NOT 2 : \*05# ile AHM arama kapatılırsa 1 ve 2inci hafıza bölgesine kişisel numaralar kaydedilebilir.

NOT 3 : AHM ile haberleşme : Ademco Contact ID Protocol